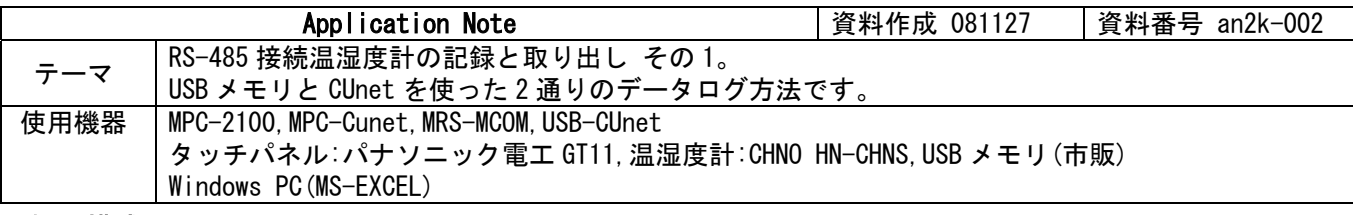

## ■機器構成

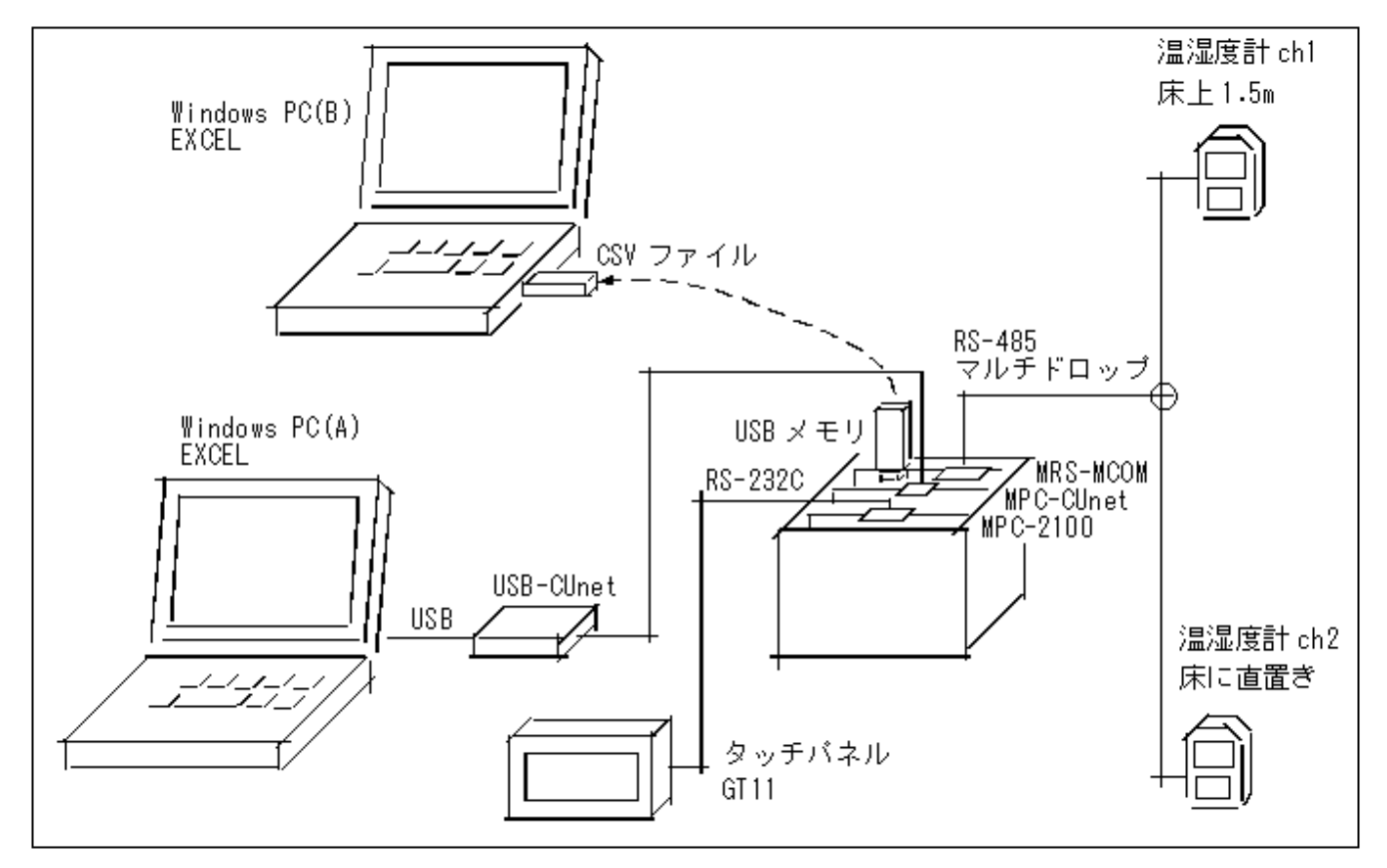

# ■概要

- ・ 2 台の温湿度計のデータを一定間隔で USB メモリに CSV 形式で保存します。同時に USB-CUnet 経由で PC(A) の EXCEL のデータシートに直接入力してオンタイムでグラフを更新します。
- USB メモリのデータは計測終了後に PC(B)に差し替えて EXCEL に入力します。
- ・ タッチパネルに現在の温度、湿度、日時を表示します。

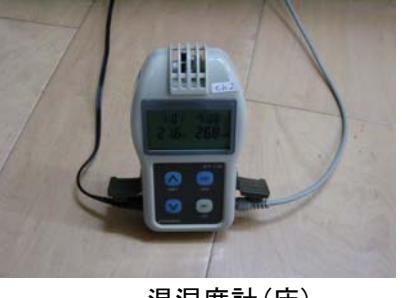

温湿度計(床)

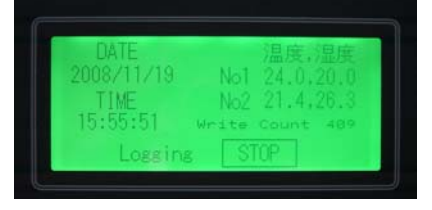

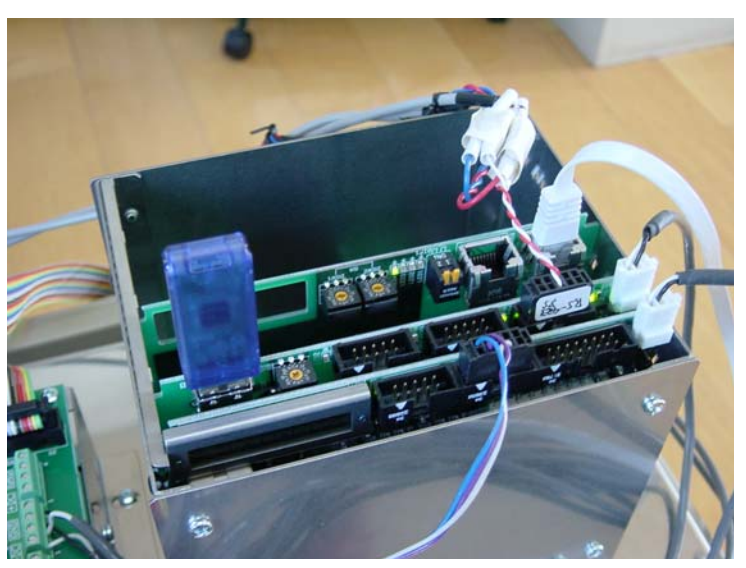

タッチパネル画面 手前から MPC-2100,MRS-MCOM,MPC-CUnet

#### ■RS-485 結線

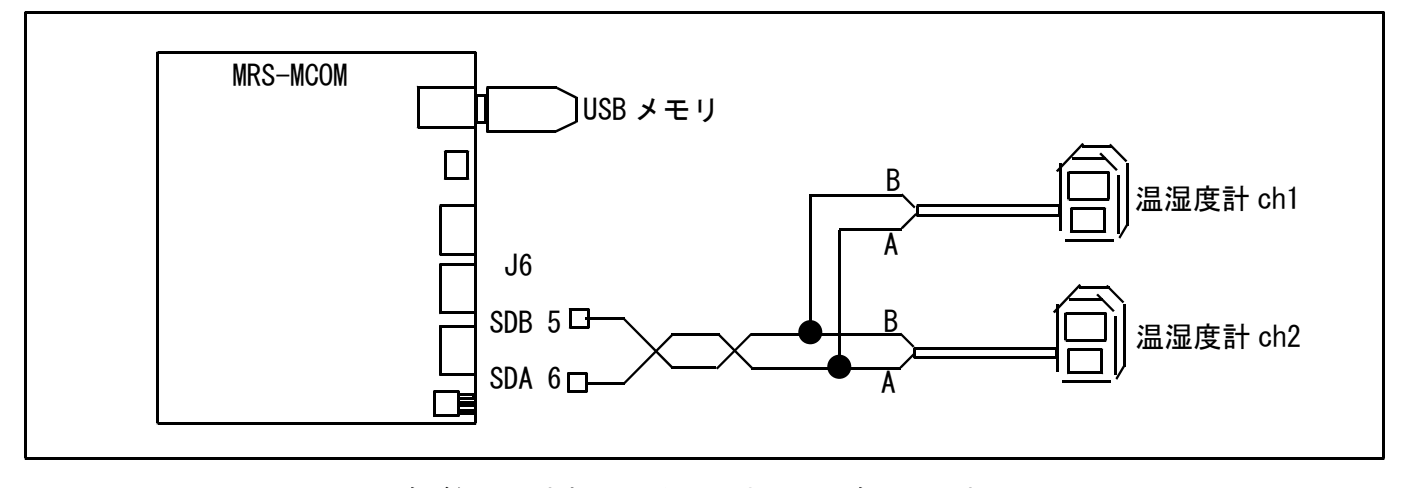

MRS-MCOM には Fail Safe 回路が組み込まれているので外付け回路はいりません。

#### ■温湿度計の通信フォーマット

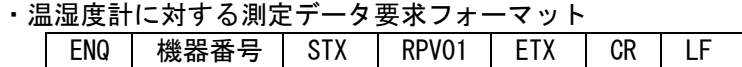

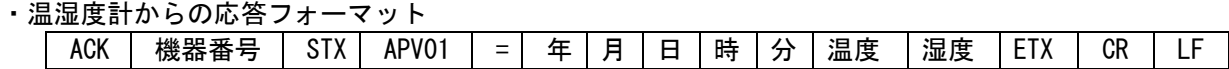

・温湿度計の応答例 (応答文字列は固定長です。温湿度計のカレンダは無通電で 2001/01/01 になります) (文字数) 0 1 2 3 4 5 6 7 8 9 10 11 12 13 14 15 16 17 18 19 20 21 22 23 24 25 (HEX) 06 30 31 02 41 50 56 30 31 3D 32 30 30 31 2C 20 31 2C 30 31 2C 32 30 2C 34 32 (ASCII) AK 0 1 SX A P V 0 1 = 2 0 0 1 , SP 1 , 0 1 , 2 0 , 4 2

(文字数) 26 27 28 29 30 31 32 33 34 35 36 37 38 39 40 41 42 43 44 45 46 47 48 49 50 (HEX) 2C 30 2C 30 2C 30 2C 20 20 32 32 2E 33 2C 30 2C 20 20 36 31 2E 37 03 0D 0A (ASCII) , 0 , 0 , 0 , SP SP 2 2 . 3 , 0 , SP SP 6 1 . 7 EX CR LF

### ■MPC プログラム

CUNET 4 4 8<br>MEWNET 38400 2 /\* タッチパネル MEWNET 38400 2 /\* タッチパネル通信 S\_MBK &H20 8 /\* タッチパネルページ切り替え CNFG# 5 RS485 "9600b7pes1NONE" /\* MRS-MCOM ch5 RS-485 モード<br>OFF 70000 OFF 70000 /\* START SW オフ /\* タッチパネル使用エリア初期化 S\_MBK 0 I NEXT I S\_MBK 0 200 /\* Write Count /\* タッチパネル Msg "Push START"  $*$ START<br>WAIT SW(70000)=1 WAIT SW(70000)=1 /\* タッチパネル START SW (オルタネート)<br>S\_MBK 1 300 /\* タッチパネル Msg "Logging" /\* タッチパネル Msg "Logging"<br>/\* ファイル名 FILENAME\$="test.csv"<br>USB DEL FILENAME\$ USB\_DEL FILENAME\$ /\* USB メモリ 既存ファイル削除<br>APPEND FILENAME\$ /\* USB メモリ 追記モードでオー /\* USB メモリ 追記モードでオープン FORMAT "0000/00/00" /\* 文字列書式 DT\$=HEX\$(DATE(0))<br>S\_MBK DT\$ 124 10 /\* タッチパネル 年月日表示 ST\$="時間, 温度 1, 湿度 1, 温度 2, 湿度 2, "+DT\$+"\n" /\* scv の表題<br>PRINT# USB ST\$ /\* USB メモリ 書き込み /\* USB メモリ 書き込み DELAY=100 /\* read 間隔 必要に応じて加減 WRITE\_COUNT=0

DO<br>CH\$="01" /\* 温湿度計 ch1 GOSUB \*GET\_DATA RES1\$=RES\$ S\_MBK RES1\$ 100 9 /\* タッチパネル 温度,湿度表示<br>OUT t 2032~Int /\* CUnet に温度書き込み<br>OUT h 2034~Int /\* CUnet に湿度書き込み OUT t 2032~Int /\* CUnet に温度書き込み OUT h 2034~Int /\* CUnet に湿度書き込み TIME DELAY /\* この温湿度計には必要みたい CH\$="02" /\* 温湿度計 ch2 GOSUB \*GET\_DATA RES2\$=RES\$ S\_MBK RES2\$ 108 9 OUT t 2036~Int OUT h 2038~Int FORMAT "00:00:00" TM\$=HEX\$(TIME(0)) S\_MBK TM\$ 116 8 /\* タッチパネル 時間表示 ST\$=TM\$+","+RES1\$+","+RES2\$+"\n" PRINT ST\$ IF (TIME(0)&&HFF)==0 THEN /\* 秒が 00 なら書込み=60 秒間隔 INC WRITE\_COUNT /\* カウンタインクリメント<br>S\_MBK WRITE\_COUNT 200~Wrd /\* タッチパネル カウンタ値表示 S\_MBK WRITE\_COUNT 200~Wrd /\* タッチパネル カウンタ値表示 PRINT "WRITE TO USB-MEM" WRITE\_COUNT PRINT# USB ST\$ /\* USB メモリ 書き込み<br>WAIT (TIME(0)&&HOF)!=0 /\* 秒!=0 待ち  $WAIT$  (TIME(0) &&HOF)!=0 END\_IF TIME DELAY /\* この温湿度計には必要みたい IF SW(70000)==0 THEN /\* タッチパネル STOP SW 押下なら CLOSE USB<br>S MBK 2 300 /\* タッチパネル Msg "USB Close" GOTO \*START END\_IF<br>HH=TIME(0)/&H10000 /\* MPC の日時を CUnet に書き込む MM=TIME(0)/&H100 MM=MM&&HFF SS=TIME(0)&&HFF OUT HH 2040 OUT MM 2041 OUT SS 2042 LOOP \*GET\_DATA PRINT# 5 CHR\$(5) CH\$ CHR\$(2) "RPV01″ CHR\$(3) "\r\n" /\* 温湿度計にコマンド送信 INPUT# 5 a\$ /\* 温湿度計データ受信 /\*表示して温度湿度以外は読み飛ばす例 /\* PRINT VAL(a\$) VAL(0) VAL(0) VAL(0) VAL(0) VAL(0) VAL(0) VAL(0) VAL(0) VAL(0) /\* PRINT t=VAL(10) VAL(0) h=VAL(10) /\*表示せず読み飛ばし dummy=VAL(a\$) FOR  $i=1$  to 9 dummy=VAL(0) NEXT I<br>t=VAL (10) t=VAL(10) /\* 温度値取得<br>dummy=VAL(0) /\* 読み飛ばし dummy=VAL(0) /\* 読み飛ばし<br>h=VAL(10) /\* 湿度値取得 /\* 湿度値取得 FORMAT "00.0" /\* 書式=整数 2 桁、小数 1 桁 RES\$=STR\$(t) /\* 温度文字列 FORMAT "00.0"<br>RES\$=RES\$+", "+STR\$(h) /\* 温度文字列, 湿度文字列

RETURN

# ■PC(A)の EXCEL VBA プログラム

リアルタイムにデータを取得して EXCEL のデータシートに追加&グラフ化します。

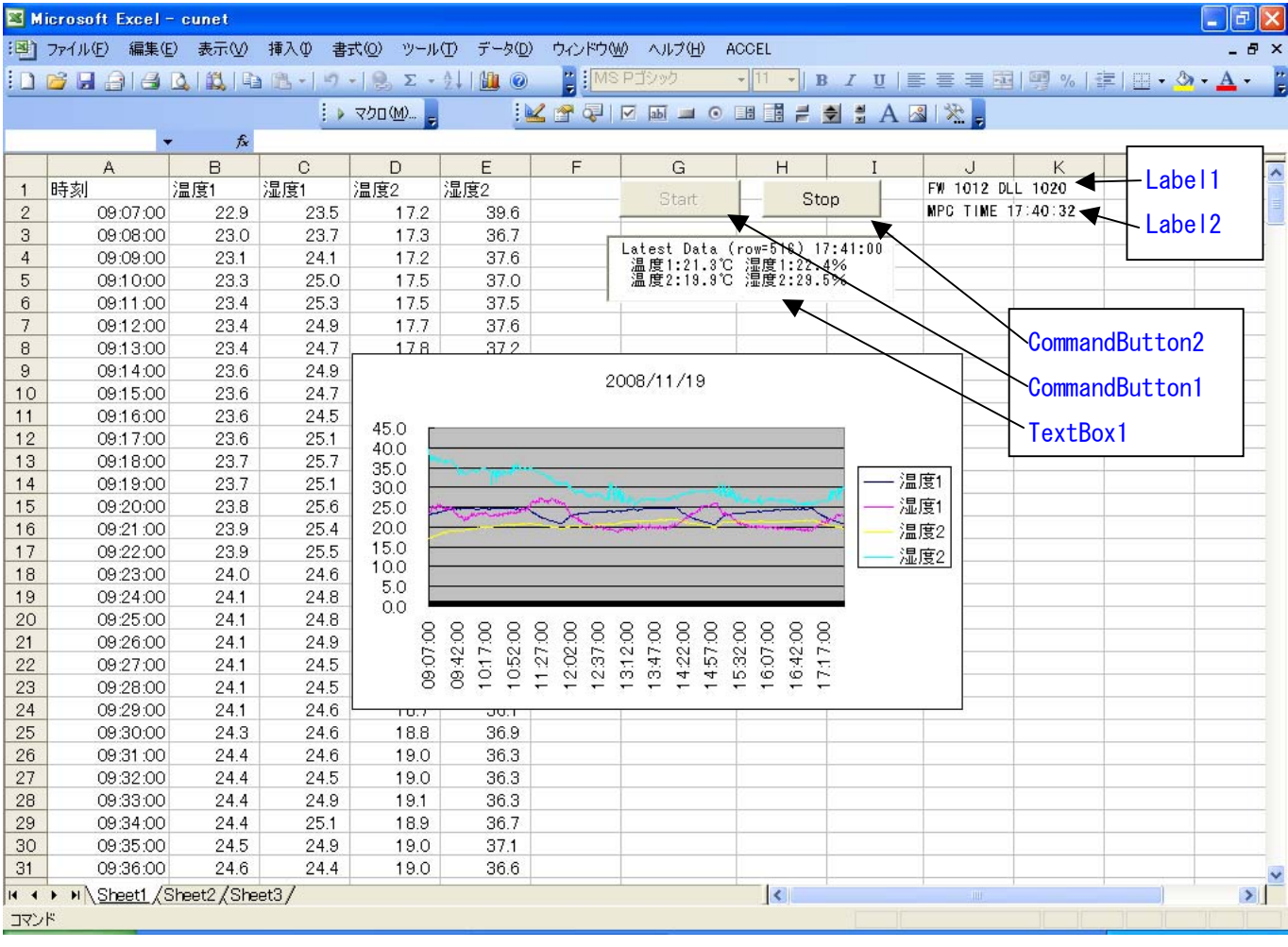

#### ◆標準モジュール

usbcunet.dll コマンド宣言、グラフ表示、データ取得

Declare Function usb\_open Lib "usbcunet.dll" () As Long Declare Function fw\_vid Lib "usbcunet.dll" () As Long Declare Function fw\_pid Lib "usbcunet.dll" () As Long Declare Function fw\_ver Lib "usbcunet.dll" () As Long Declare Function dll\_ver Lib "usbcunet.dll" () As Long Declare Sub init\_cunet Lib "usbcunet.dll" (ByVal sa As Long, ByVal ow As Long, ByVal en As Long) Declare Function cunet\_in Lib "usbcunet.dll" (ByVal adr As Long, ByVal siz As Long) As Long Declare Sub cunet out Lib "usbcunet.dll" (ByVal dat As Long, ByVal adr As Long, ByVal siz As Long) Public Declare Sub Sleep Lib "kernel32" (ByVal dwMilliseconds As Long) Public Const CuChr = 1 '1byte 符号無<br>Public Const Culnt = 2 '2Byte 符号付 Public Const Culnt =  $2$ Public Const CuWrd = 4 '2Byte 符号無 Public Const CuLng = 8 '4Byte 符号付 Global RunFlg

Public Sub graph\_create()

nChart =  $ActiveSheet.ChartObjects. Count  
If nChart > 0 Then$ '既存グラフがあるときは消す For cnt = 1 To nChart ActiveSheet.ChartObjects(1).Activate '消すと count は減算されるので常に 1 ActiveChart. ChartArea. Select ActiveWindow.Visible = False ActiveChart. Parent. Delete

 'Selection.Delete Next End If Columns("A:E"). Select Charts.Add  $ActiveChart.ChartType = x1Line$ ActiveChart.SetSourceData Source:=Sheets("Sheet1").Range("A1:E2"), PlotBy \_ :=xlColumns ActiveChart.Location Where:=xlLocationAsObject, Name:="Sheet1" With ActiveChart .HasTitle = True .ChartTitle.Characters.Text = Date .Axes(xlCategory, xlPrimary).HasTitle = False .Axes(xlValue, xlPrimary).HasTitle = False End With End Sub Public Sub get\_data(r, c) Cells $(r, c) =$ Time\$ Cells(r, c + 1) = cunet\_in(2032, CuInt) / 10 'ch1 温度<br>Cells(r, c + 2) = cunet\_in(2034, CuInt) / 10 'ch1 湿度 Cells(r, c + 2) = cunet\_in(2034, CuInt) / 10  $\cdot$  ch1 湿度<br>Cells(r, c + 3) = cunet\_in(2036, CuInt) / 10  $\cdot$  ch2 温度 Cells(r, c + 3) = cunet\_in(2036, CuInt) / 10 'ch2 温度 Cells(r,  $c + 4$ ) = cunet\_in(2038, Culnt) / 10 ActiveSheet. TextBox1. Text = "Latest Data (row=" + CStr(r) + ") "  $+$  Time\$  $+$  Chr(13)  $+$  Chr(10) + " 温度 1:" + Format(Cells(r, c + 1), "00.0℃") \_ + " 湿度 1:" + Format(Cells(r, c + 2), "00.0%") + Chr(13) + Chr(10) \_ + " 温度 2:" + Format(Cells(r, c + 3), "00.0℃") \_ + " 湿度 2:" + Format(Cells(r, c + 4), "00.0%") End Sub ◆Sheet1 Start ボタンでデータシート・グラフ・CUnet 初期化、60 秒間隔でデータを取得して cell とグラフに追加 Stop ボタンで停止 Private Sub CommandButton1\_Click() Cells.Clear '既存データクリア Columns("A:A"). Select Selection.NumberFormatLocal = "hh:mm:ss" 'セルの書式=時刻 Columns("B:E"). Select Selection. NumberFormatLocal = "0.0 " 'セルの書式=数値 Range("A1"). Select If usb\_open  $\diamond$  1 Then  $Cells(1, 7) = \text{``USE } OPEN$  ERROR" Exit Sub End If CommandButton1.Enabled = False CommandButton2.Enabled = True CommandButton2.Activate DoEvents init\_cunet 0, 4, 8 <br>
' CUnet 初期化 Cells(1, 1) = "時刻" Cells(1, 2) = "温度 1" Cells(1, 3) = "湿度 1" Cells(1, 4) = "温度 2" Cells(1, 5) = "湿度 2" Label1. Caption = "FW" + CStr(fw\_ver) + " DLL" + CStr(dll\_ver) 'グラフ初期化のダミー書込み get\_data 2, 1 graph create 'グラフ作成  $RunFig = 1$  $\begin{array}{ccc} \n\text{c} & \text{c} & \text{c} \\
\text{c} & \text{c} & \text{c}\n\end{array}$  ' row

 $5\,$ 

 Do If (Int(Timer) Mod  $60$ ) = 0 Then  $\qquad$  和我間隔(秒) nChart = ActiveSheet.ChartObjects.Count If nChart > 0 Then For cnt = 1 To nChart ActiveSheet. ChartObjects(1). Activate '消すと count は減算されるので常に1 'ActiveChart.ChartArea.Select ActiveWindow.Visible = False get\_data cr, 1 ActiveWindow.Visible = True ActiveChart. SetSourceData Source:=Sheets("Sheet1"). Range("A1:E" + CStr(cr)), PlotBy \_ :=xlColumns Next End If  $cr = cr + 1$  $st =$  Timer  $st = st + 2$  Do If Timer > st Then Exit Do Sleep 1 DoEvents Loop End If DoEvents If RunFlg = 0 Then Exit Do Sleep 1 'これが無いと CPU 使用率 100%になる 'MPC の時計 HH = Hex(cunet\_in(2040, CUBYTE)) MM = Hex(cunet\_in(2041, CUBYTE))  $SS =$ Hex(cunet\_in(2042, CUBYTE)) Label2. Caption = "MPC TIME " + Format (HH, "00:") + Format (MM, "00:") + Format (SS, "00") Loop CommandButton2.Enabled = False End Sub Private Sub CommandButton2 Click()  $RunFig = 0$  CommandButton1.Enabled = True CommandButton1.Activate Range("A1"). Select

End Sub

### ■USB メモリの記録

測定作業終了後、USB メモリーを PC(B)に移してデータを処理します。 1 分間隔 535 個のデータで約 16kByte でした。

◆TEST. CSV の内容 時間,温度 1,湿度 1,温度 2,湿度 2,2008/11/19 09:07:00,22.9,23.7,17.3,36.9 09:08:00,23.1,23.5,17.3,37.2 09:09:00,23.3,24.3,17.4,37.4 09:10:00,23.3,24.9,17.5,37.5 09:11:00,23.4,24.7,17.5,37.4 09:12:00,23.4,24.9,17.7,37.4 09:13:00,23.5,24.5,17.8,37.0 (中略) 17:56:00,22.9,20.4,20.9,24.8 17:57:00,22.9,20.6,20.9,26.9 17:58:00,23.0,20.5,20.9,24.8 17:59:00,22.9,20.2,20.9,24.6 18:00:00,23.0,20.1,20.9,26.5 18:01:00,23.1,19.9,21.0,24.5

◆PC(B)の EXCEL で TEST. CSV を読み込み、グラフウィザードで描画しました。 エアコン暖房の作動状況、"頭熱足寒"状態などがわかります。

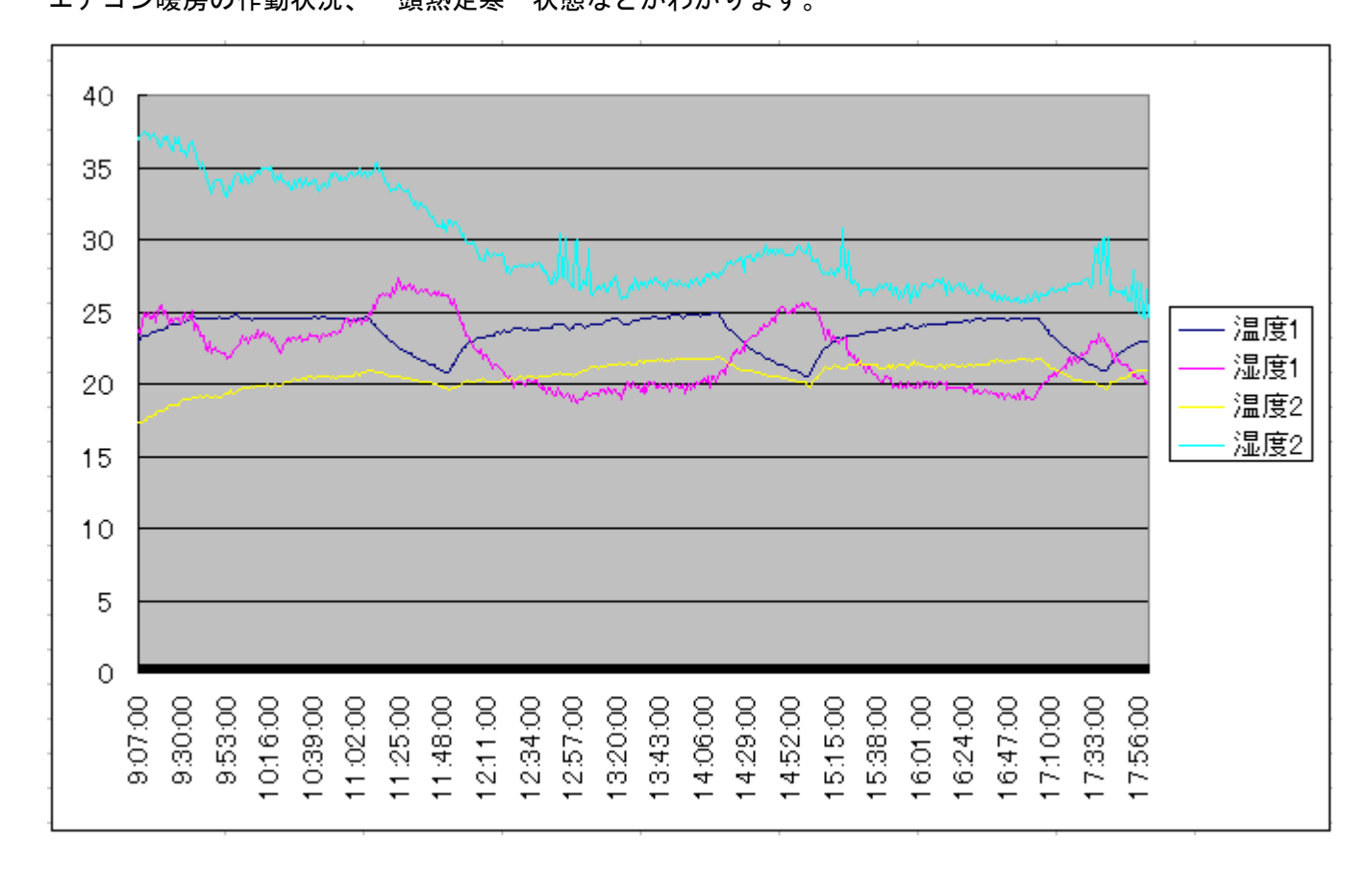